# BEGO ROBOTICS

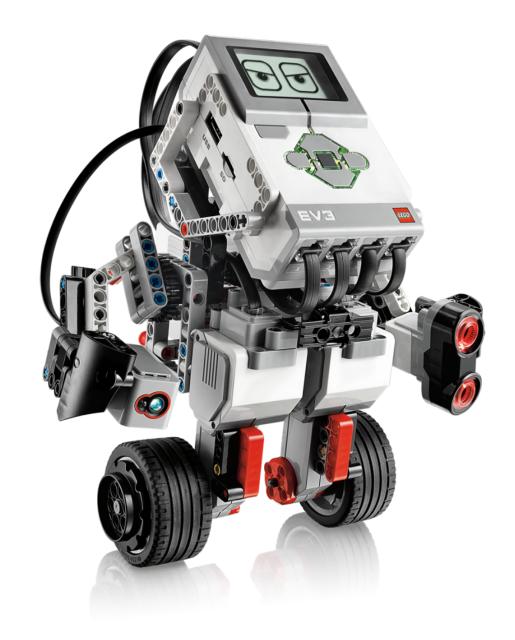

Wichita State University
Engineering Summer Camps 2022

smithlearning.com/robotics

# EV3 Key Parts

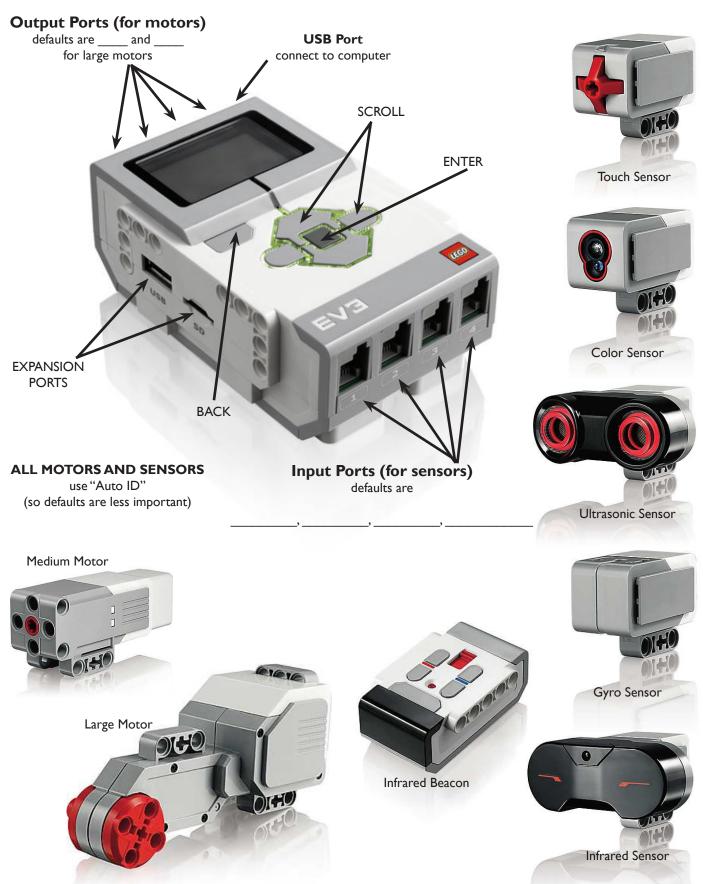

# **EV3 Brick Navigation Map**

#### I. RUN RECENT

Most recently run programs that will be displayed on this screen. The program at the top of the list which is selected by default is the latest program run

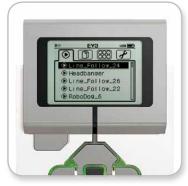

Run Recent screen

#### 2. FILE NAVIGATION

Access and manage all the files on your EV3 Brick, including files stored on a SD Card. Files are organized in project folders. In the File Navigator, files can be moved or deleted.

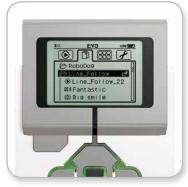

Open folder in File Navigation

#### 3. BRICK APPS

- Port View
- Motor Control
- IR Control
- Brick Program
- Brick Datalog

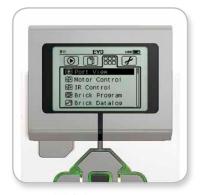

Brick Apps screen

#### 4. SETTINGS

- Volume
- Sleep
- Bluetooth
- WiFi
- Brick Info

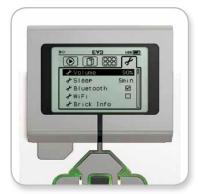

Settings screen

# **Building Blocks: EV3 Programming**

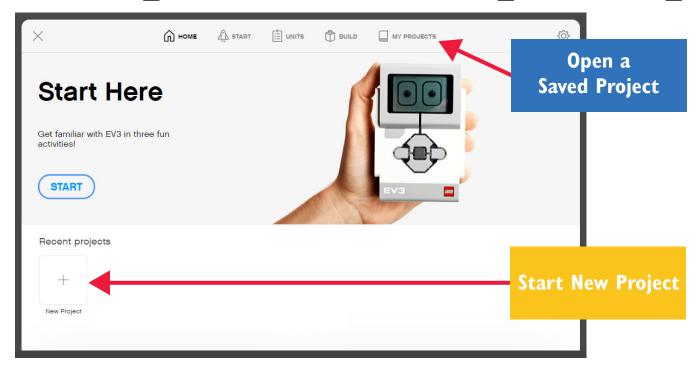

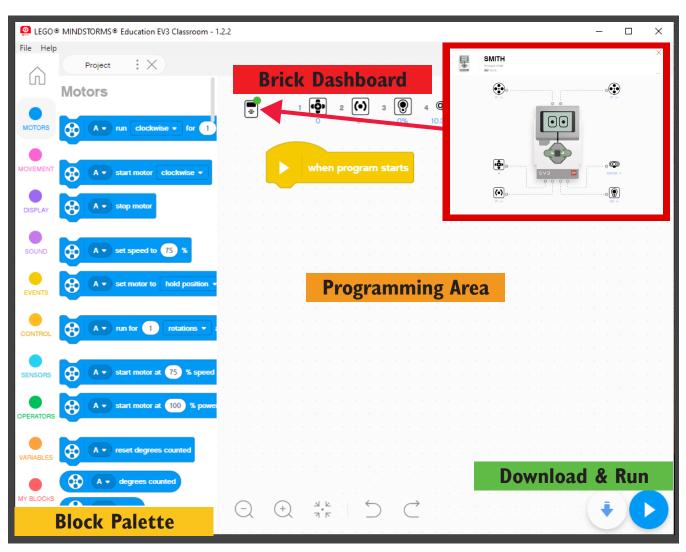

#### **EVENT BLOCKS**

Run actions based on events (like a the program starting, a sensor responding, or a timer reaching a certain value).

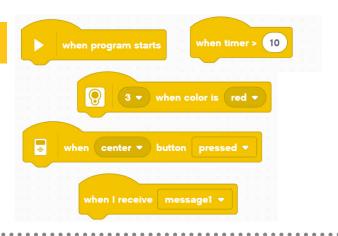

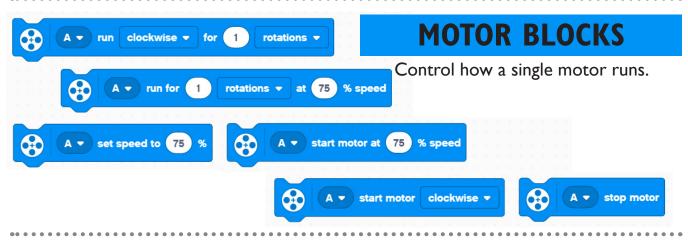

#### **MOVEMENT BLOCKS**

Control 2 motors in sync with each other. This is commonly used driving the robot.

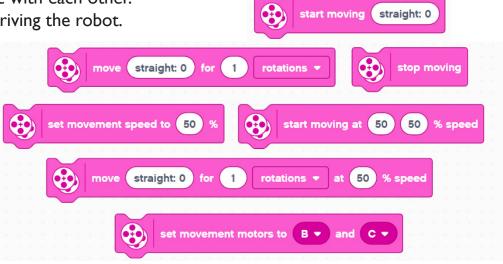

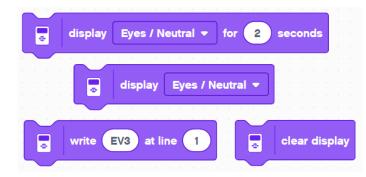

#### **DISPLAY BLOCKS**

forward ▼

rotations

Show something on the robot screen or change the status light.

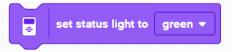

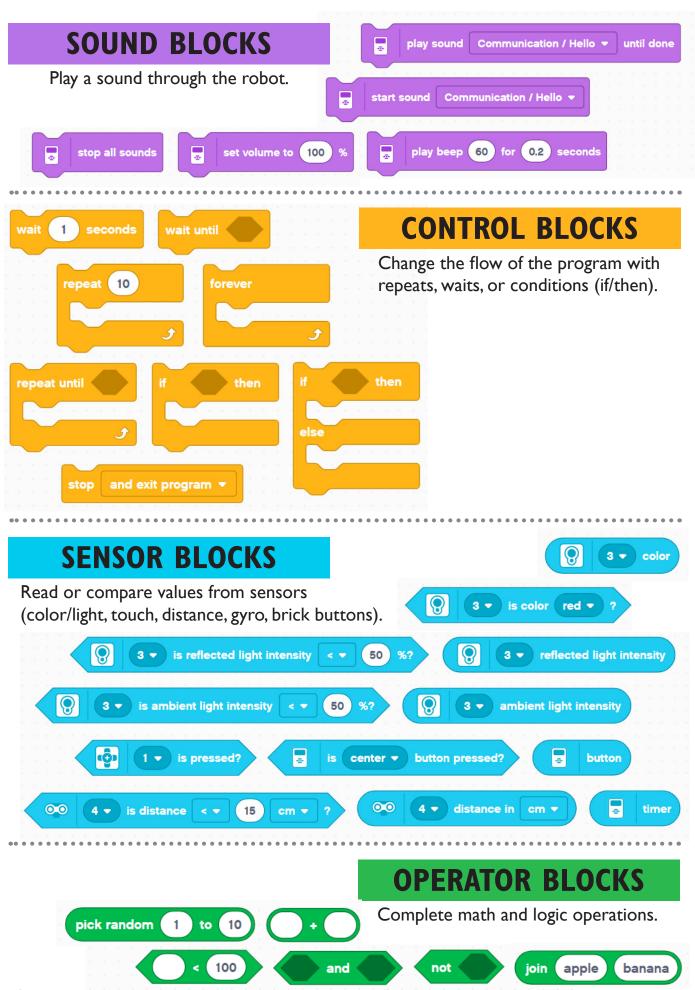

#### **VARIABLE BLOCKS**

Create your own variables and lists to store data.

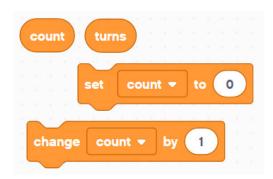

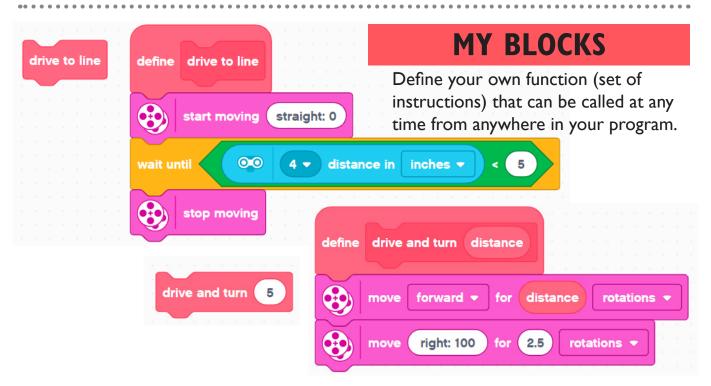

# 3 Types of Turns

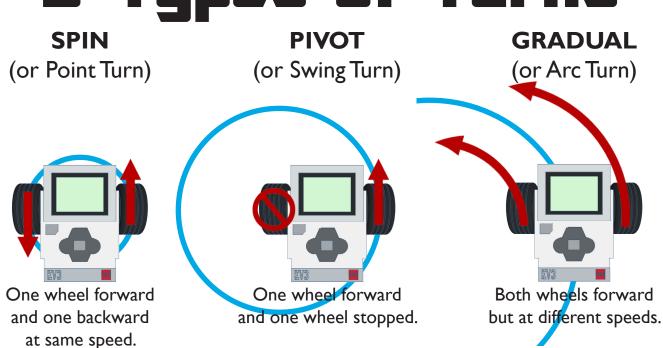

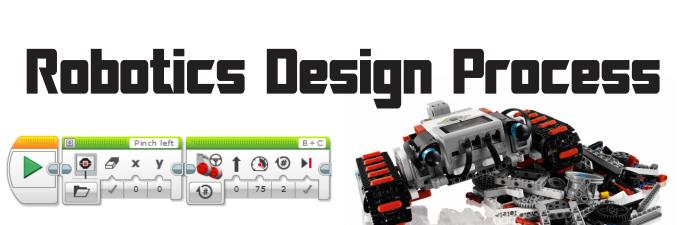

# 1. Learn

What is the PROBLEM we need to solve?

What are the OBSTACLES or RESTRICTIONS we will face?

## 2. Plan

BRAINSTORM how to solve the problem and overcome obstacles.

Draw a sketch of your ROBOT.

Write your program out in PSEUDO-CODE.

### 3. Build

Build your ROBOT design.

Collect your SENSOR DATA.

Write the PROGRAM for your problem one step at a time.

# Test

WATCH and TAKE NOTES of your robot's performance.

# 5. Reflect

Keep a RECORD of your progress.

Decide what CHANGES need to be made on robot or program.

| Notes <b>‡</b> | Discoveries: |  |
|----------------|--------------|--|
|                |              |  |
|                |              |  |
|                |              |  |
|                |              |  |
|                |              |  |
|                |              |  |
|                |              |  |
|                |              |  |
|                |              |  |
|                |              |  |
|                |              |  |
|                |              |  |
|                |              |  |
|                |              |  |
|                |              |  |
|                |              |  |
|                |              |  |
|                |              |  |
|                |              |  |
|                |              |  |
|                |              |  |
|                |              |  |
|                |              |  |